LIP 10. \*\*\*\*\*\*\*\*\*\*\*\*\*\*\*\*\*\*\*\*\*\*\*

## Manuál Město Český Krumlov\_ léto 2024

## registrace zaměstnance a čerpání výhod

## **1. Registrace do systému Lipnocard.cz**

- Otevřete si v prohlížeči stránku [www.lipnocard.cz/kod](http://www.lipnocard.cz/kod)
- Zadejte unikátní kód **xxxxxxxxxxxxx**
- Dokončete registraci zadáním požadovaných údajů
	- **1.** Pokud již máte registraci a použijete email, který jste při registraci zadali, systém to automaticky rozpozná a bude po Vás požadovat pouze zadání hesla
- Pokud registrace proběhla úspěšně, pak v sekci **Věrnostní klub** najdete speciální ikonu **Český Krumlov**

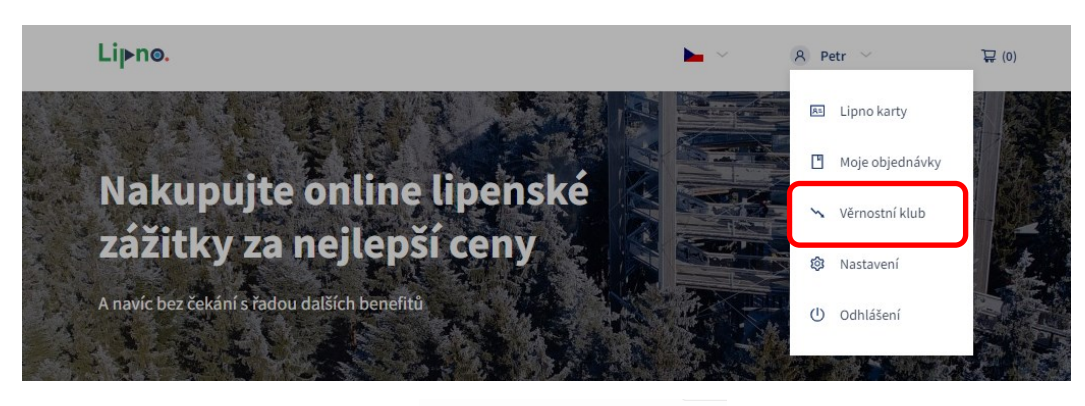

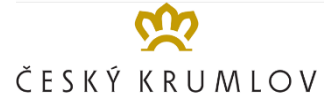

## **2. Nákup vstupenek**

- V sekci **Věrnostní klub** ve Vašem účtu máte nahrané speciální vstupenky
	- o Stezka korunami stromů bez dopravy
	- o Království lesa bez dopravy

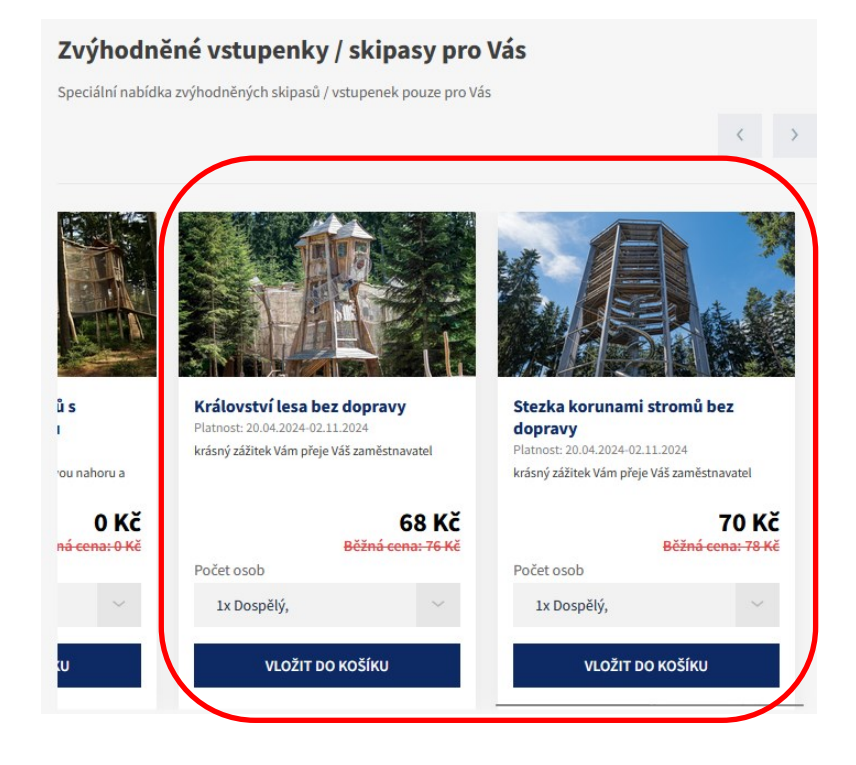

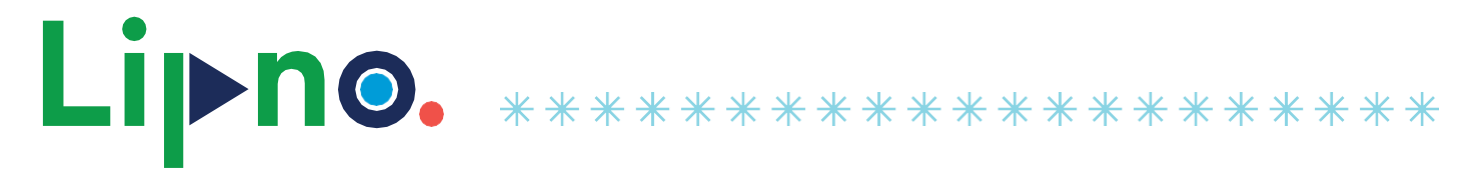

- Každý typ vstupenky je možné nakoupit pro maximálně 4 osoby
- Vstupenky nakupujete se 70 % slevou
- Rozkliknutím pole Počet osob vyvoláte nové okno

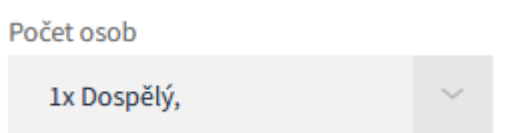

• Dále zvolíte požadovanou kombinaci podle věku a výběr potvrdíte **Potvrdit výběr osob**

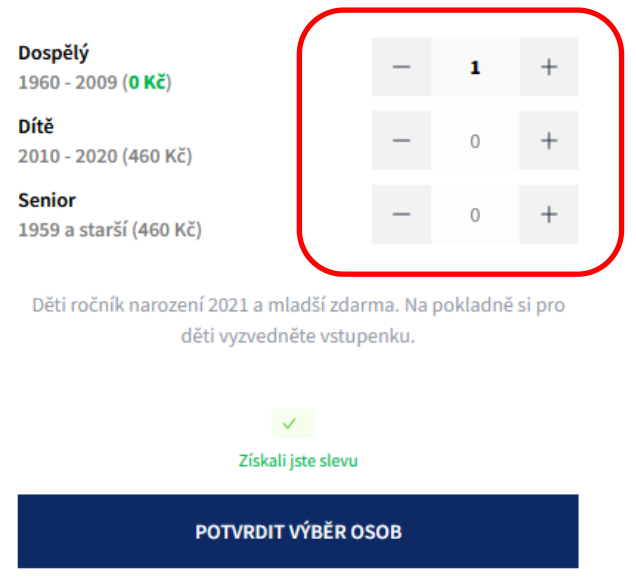

- Dále vybrané vstupenky vložíte do košíku a dokončíte nákup zaplacením ceny za vybrané vstupenky
- Po dokončení nákupu Vám přijdou na email vstupenky v elektronické podobě, případně si vstupenky můžete stáhnout a vytisknout.
	- o Vstupenky obsahují unikátní QR kód, který je nutné použít u turniketů u vstupů na jednotlivé atrakce